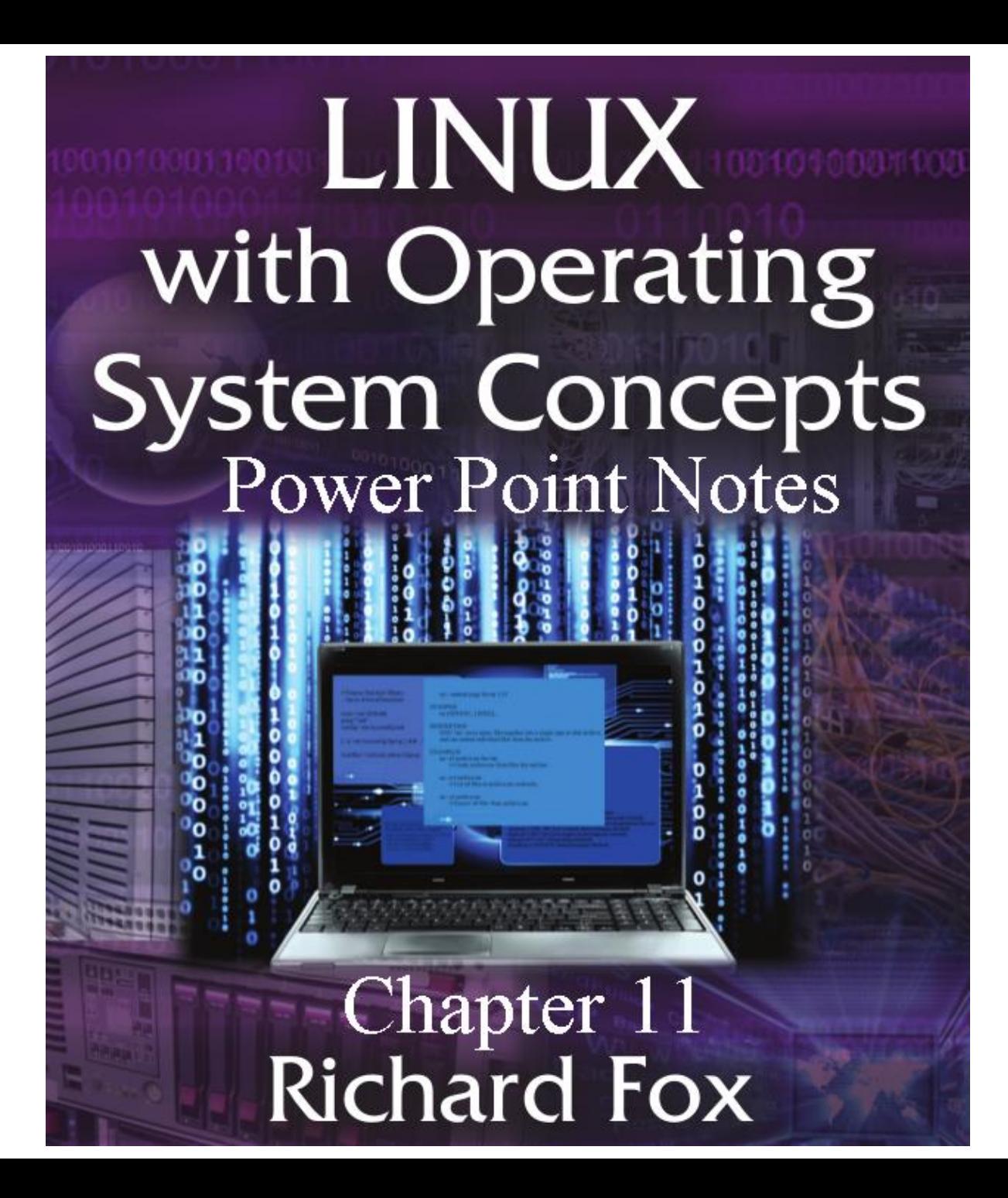

# Booting

- Main memory stores the OS
- The OS needs to be in memory and running for us to be able to start and run other processes
- Main memory is volatile turn off the power and you lose the contents
- When you turn on the computer, main memory is empty
	- How then do you find, load and start the OS when you need the OS to find, load and start a process?
	- We need a one-time startup routine stored somewhere else
	- This is called the boot process

# Booting: ROM vs RAM

- The term random access memory is somewhat misleading because DRAM, SRAM and ROM all qualify as random access memories
- We will instead refer to main memory as DRAM (dynamic RAM)
- Cache and register memory as SRAM
- ROM (read only memory) is non-volatile
- We will place part of the boot process here
	- Enough of the boot process so that it can locate and load the rest of the boot process from hard disk to memory
	- We only put part of the boot process in ROM because ROM is expensive memory
		- see the comparison on the next slide

## Booting: ROM vs RAM

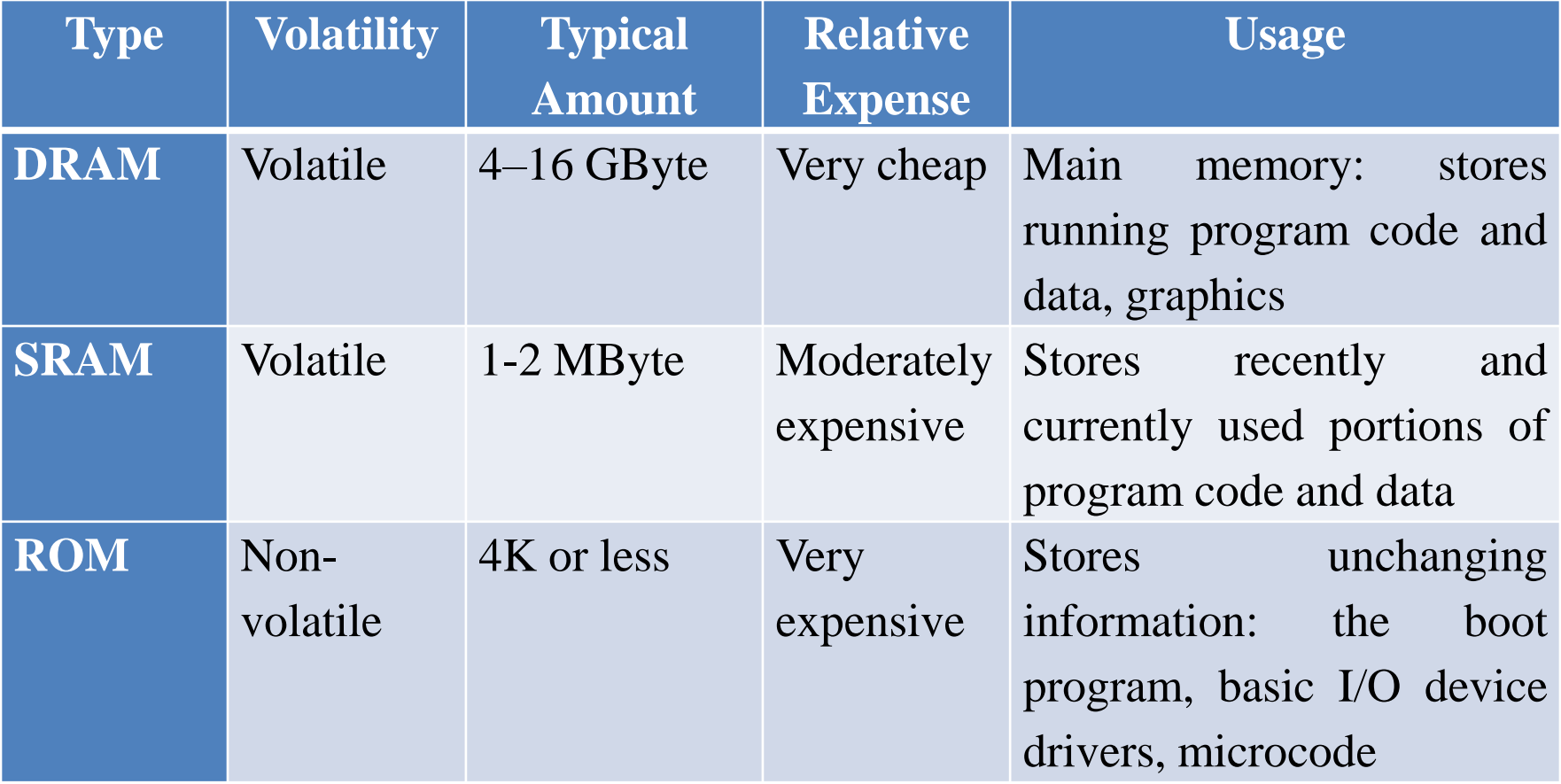

# Booting: The Process

- Turn on the power
- ROM BIOS (basic IO system) starts
	- Power on self test (POST) tests various pieces of hardware (CPU registers, main memory, interrupt controller, disk controllers, timer) and identifies all devices connected to the system bus
	- Assembles a list of all bootable devices (hard disk, floppy disk, optical disk, flash drive, network)
	- Unless interrupted, attempts to locate the OS by working through this list in a priority order
	- Run the boot loader program found which loads the OS kernel

## Booting: Boot Loaders

- The boot loader is a program responsible for finding the OS kernel on disk and loading it into memory
	- The boot loader is usually partially stored on the first sector of the internal hard disk known as the master boot record
- The two most popular Linux boot loaders are
	- GRUB can boot between Linux and Windows
	- LILO boots between different Linux OS's
	- Another is called loadlin which actually runs under DOS or Windows to transfer control from a booted DOS/Windows environment to Linux

## Booting: Boot Loaders

- GRUB GRand Unified Bootloader
	- Stored in 2 or 3 stages
	- Stage 1: stored in the MBR provides a partition table to indicate where other file systems are located including the rest of the boot loader
	- Stage 1.5 (if any): contains device drivers to communicate with different types of file systems
	- Stage 2: loads the GRUB configuration file from the /boot partition which includes the instruction to launch the Linux kernel

# Booting: Boot Loaders

- LILO LInux Loader
	- Operates in two parts, the first part is responsible for finding the second part
	- LILO is file system independent
	- LILO's configuration file is stored under /etc/lilo.conf
		- note that GRUB can only access the boot partition but LILO can access /etc

## Booting: The Kernel

- The boot loader locates the kernel, now what?
	- The Linux kernel is partially an executable and partially a compressed file – this file is called vmlinuz
	- Running the executable uncompresses the remainder of the file providing us the full kernel, vmlinux

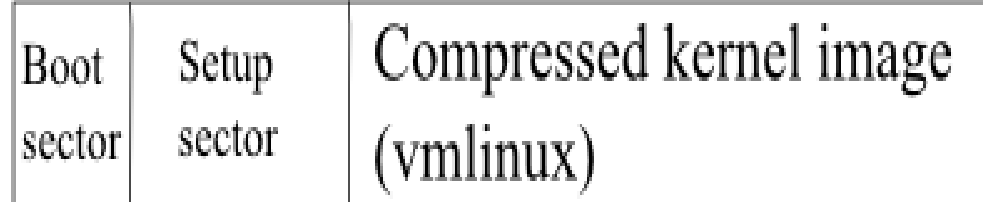

## Initialization

- With vmlinux available, it begins executing
- The first step is kernel initialization
	- Power system tests compare various components
	- Ramdisks are loaded
	- Buses are tested and the CPU attempts to communicate with various computer hardware (monitor, keyboard, memory, disk controller, timer, plug and play devices)

– Interrupt handlers (IRQs) are established

- One specific ramdisk is set up to hold initramfs
	- This is the root of the initial Linux file system
	- This is not the file system we will see but the file system used by the kernel to continue initializing

#### Initialization: initramfs

- This file system is placed into a ramdisk for quick communication and because we have yet to establish (mount) the full file system
	- This file system to some extent mirrors the regular Linux file system in that there are top-level directories of bin, dev, etc, lib, proc, sbin, sys (as well as others)
	- However, these directories contain only files necessary to initialize and run the kernel

# Initialization: pivot\_root & init

- After the kernel has initialized, it executes the instruction pivot\_root
	- This causes the root file system to change from initramfs to /, the true root of the file system
	- Now the init process (/sbin/init) executes
	- In earlier versions of Linux, init was a synchronous process meaning that each step had to complete before the next step was attempted
		- if a step hangs such as connection to the network, the system hangs without continuing
	- Newer versions of Linux use Upstart
	- Event-based version of init capable of asynchronous action
		- if some step hangs, the rest of the system can still be brought up

## Initialization: init

- The init process is always the first started (has a PID of 1) and will remain running until the system is shut down
- With init running, the kernel moves to the background awaiting system calls
	- init's first step is to invoke /etc/inittab
	- this script's responsibility is to establish the default runlevel to start in (usually runlevel 5)
	- this file may have other commands as well (see the next slide)

# Initialization: init

- Commands are of the form
	- name:#:action:process
		- where name is an identifier, # is a runlevel (optional), action is the operation that inittab will take and process is the invocation of a program (optional)
	- Examples
		- id:5:initdefault: initialize in runlevel 5
		- rc::bootwait:/etc/rc execute /etc/rc script during the init process but does not establish a runlevel
		- 2:1: respawn:/etc/getty 9600 tty2 respawn indicates that the given process should run when a current tty terminates, setting the runlevel to 1
		- ca::ctrlaltdel:/sbin/shutdown –t90 120 "shutting down now" when the user presses ctrl+alt+del, /sbin/shutdown will run with parameters –t90 120 "shutting down now"
		- si::sysinit:/etc/rc.d/rc.sysinit execute rc.sysinit after init but before any boot or bootwait entries

## Initialization: runlevels

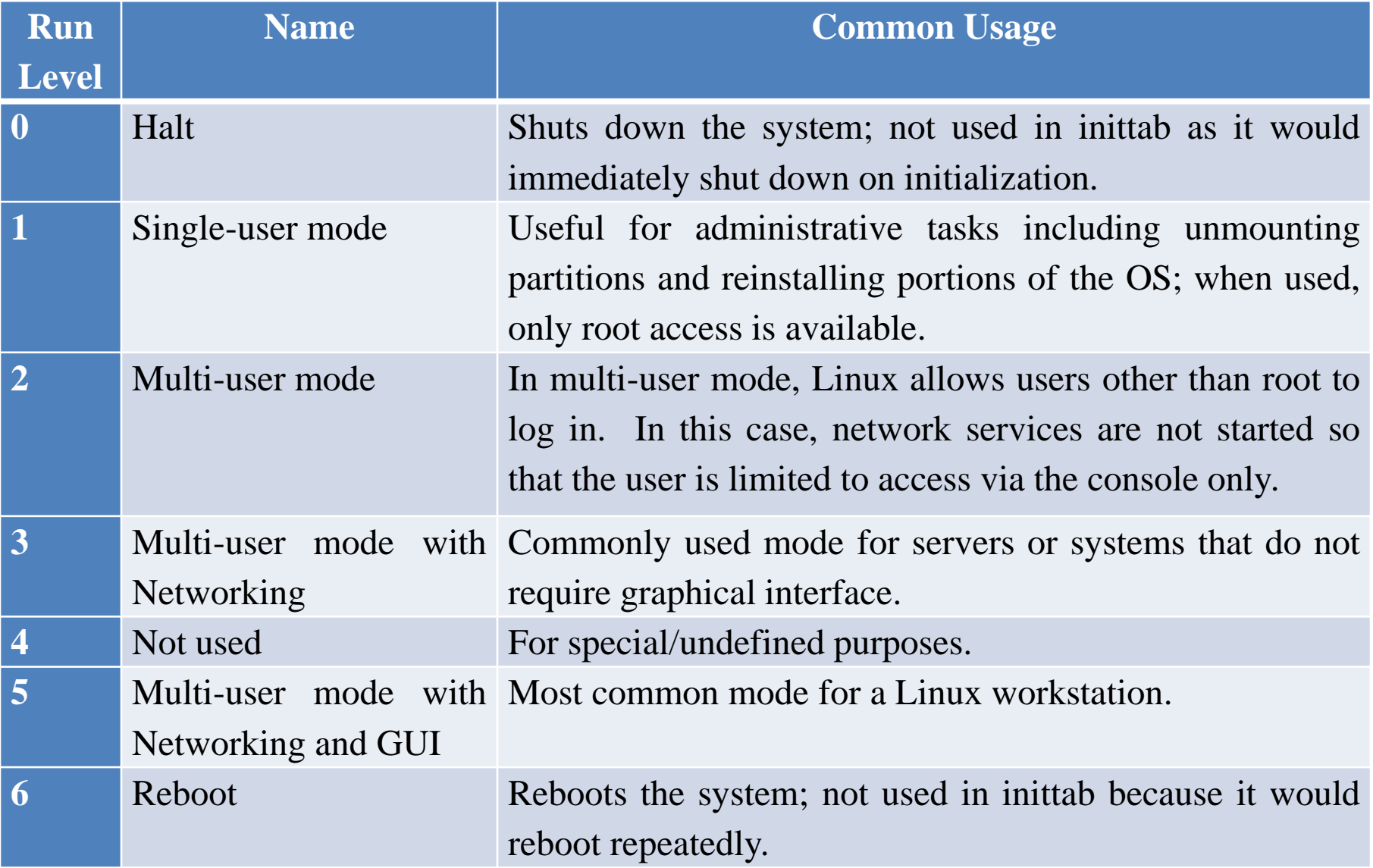

## Initialization: rcS.conf, rc.sysinit

- Next, the rcS.conf script executes
	- This script looks for the word emergency in the /proc/cmdline file and if found, executes rcSemergency to handle it
- Next, rc. sysinit executes
	- This script is in charge of initializing hardware, loading kernel modules, mounting special file systems (e.g., /proc, /sys), establishing the SELinux status and executing other scripts

## Initialization: rc.conf, rc

- The rc.conf script executes which invokes rc
- rc, based on the runlevel, starts and stops services using code like the following

for i in /etc/rc\$runlevel.d/ $K^*$ ; do \$i stop for i in /etc/rc\$runlevel.d/S\* ; do \$i start

• There are directories for each runlevel

– /etc/rc0.d, /etc/rc1.d, …, /etc/rc6.d

- Entries in these directories are symbolic links whose names are either K##name or S##name
- $-$  K = kill (stop), S = start
- ## is a 2-digit number to indicate an ordering by which services are stopped and started

#### Initialization: rc

The following is the listing for /etc/rc5.d

These are symbolic links to the actual scripts in /etc/init.d to start and stop The various services for runlevel 5

K01smartd K02oddjobd K05wdaemon K10psacct K10saslauthd K89rdisc K15httpd K50dnsmasq K50netconsole K50snmpd K50snmptrapd K69rpcsvcgssd K73ypbind K74ntpd K75ntpdate K75quota nld

K80kdump K84wpa supplicant K87restorecond K88sssd K95firstboot K99rngd S01sysstat S02lvm2-monitor S08ip6tables S08iptables S10network Sllauditd Sl1portreserve S12rsyslog

S13cpuspeed S13irqbalance S13rpcbind S15mdmonitor S22messagebus S23NetworkManager S24avahi-daemon S24nfslock S24rpcgssd S24rpcidmapd S25cups S25netfs S26acpid S26haldaemon S26udev-post

S28autofs S30nfs S50bluetooth S55sshd S70spice-vdagentd S80postfix S82abrt-ccpp S82abrtd S82abrt-oops S90crond S95atd S99certmonger S99local

## Initialization: Last Steps

- After rc has completed, the last script to execute is /etc/rc.d/rc.local
- This is an empty (or near empty) script available for the system administrator to add any operations that the system administrator wants to run at system initialization time
	- e.g., running badblocks, rotating log files, starting servers like Apache or Bind, testing network connectivity, mounting additional file systems, etc
	- Once booted, the system is ready for user login
- As system administrator, you can check on the boot and initialization process
	- dmesg displays the kernel ring buffer (the output as the kernel initializes)
	- the /etc/boot.log file will contain information about system initialization

#### Services

- A piece of OS code used to handle requests
- Services are divided into different categories
- Services have distinct features from other OS components or servers
	- Run in the background
	- Handle requests that could come in from different types of sources (user, application software, system software, network message, hardware)
	- They are configurable
	- Services can be started or stopped as desired

## Services: Categories

- boot
- file system
- hardware
- language support
- logging
- network, web/Internet
- power management
- scheduling
- system maintenance

## Services: Notable Ones in CentOS

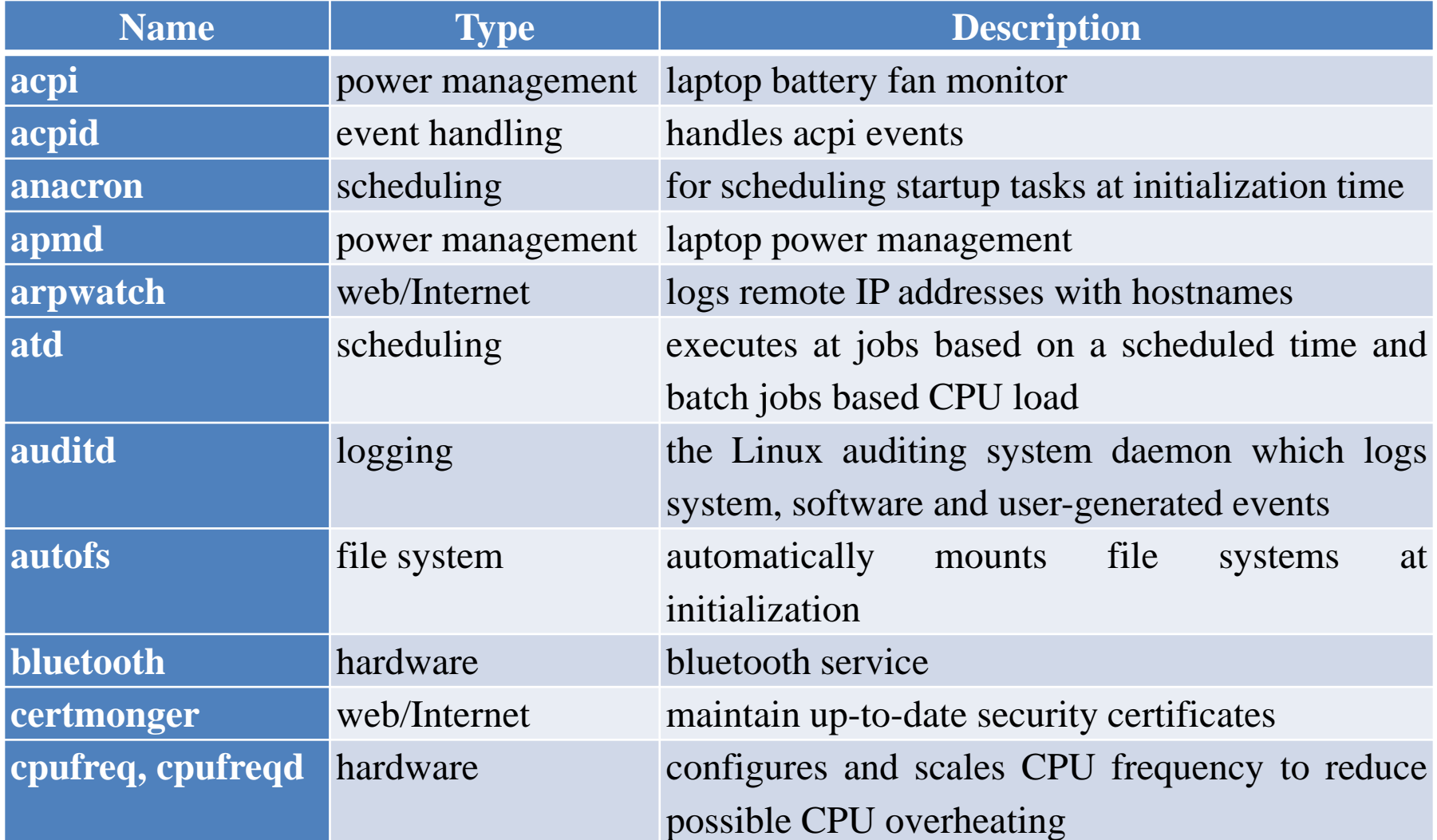

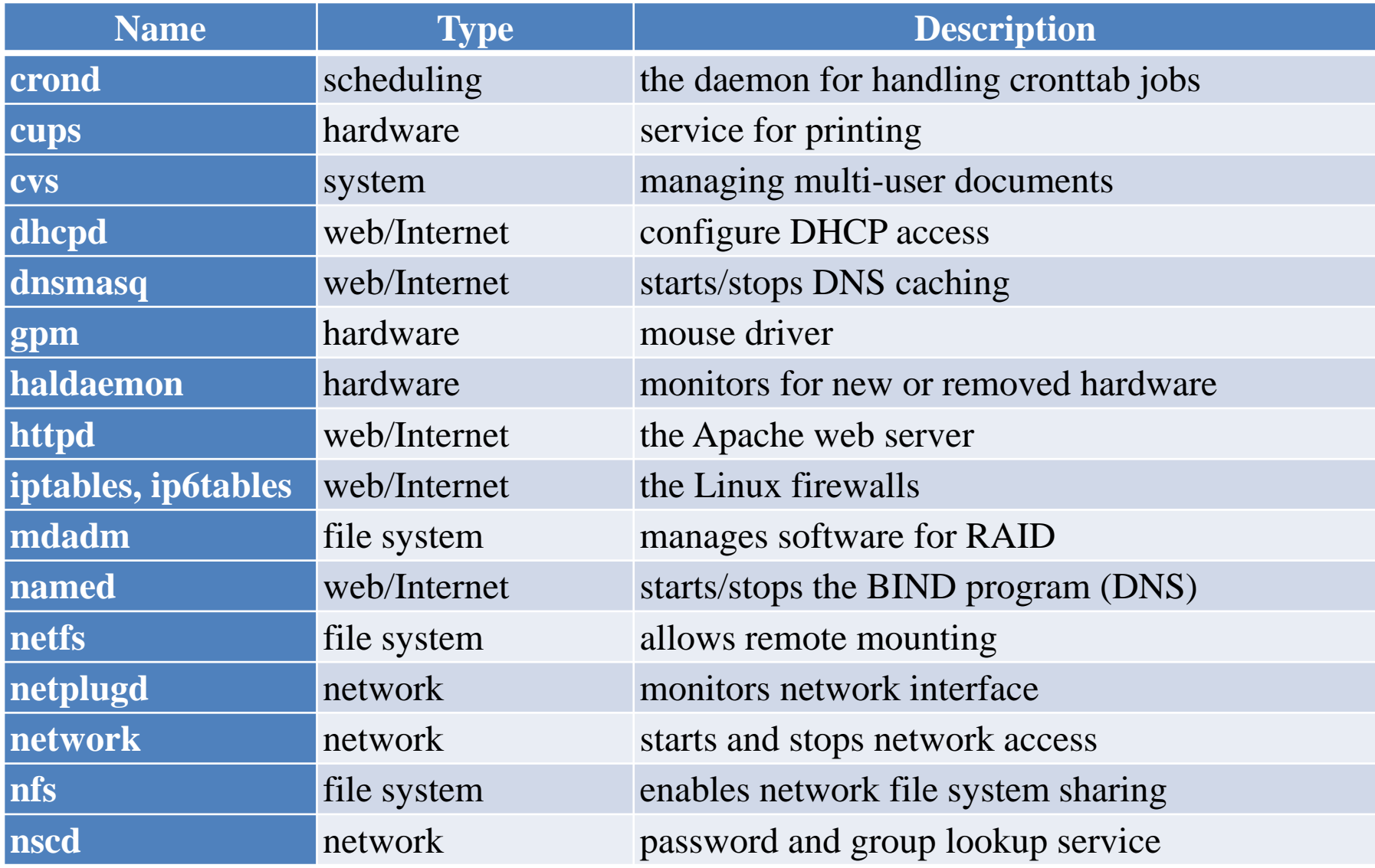

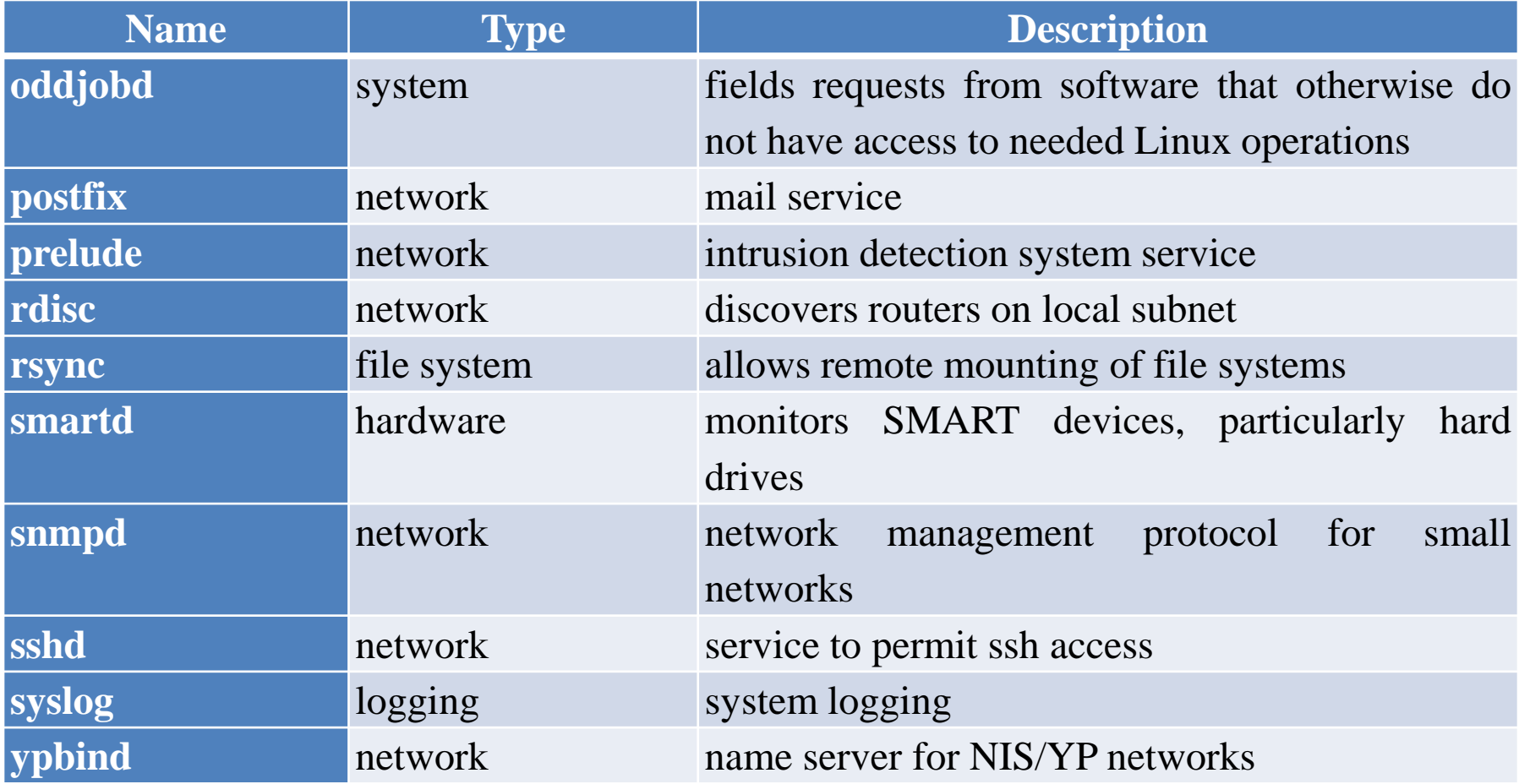

## Services: a Closer Look

- CentOS 6 has over 60 services (Ubuntu 12 has nearly 80)
- Here we look at a few of the most noteworthy
	- atd the at daemon is a one-time scheduler
		- it runs processes that were scheduled through either the at or batch commands
		- we examine at and batch in chapter 14
	- crond daemon for handling cron jobs, which unlike at and batch jobs, are scheduled to recur based on some pattern such as hourly or weekly
		- we examine crontab in chapter 14
	- dnsmasq a mini-DNS server for Linux
		- dnsmasq performs IP alias  $\rightarrow$  IP address caching
	- logrotate performs operations on log files including rotating logs files, compressing log files and emailing log files

## Services: a Closer Look

- auditd the Linux auditing system daemon
	- Logs entries based on activities that match rules defined in auditd's rule file (/etc/sysconfig/audit.rules)
	- Rules use options to specify the type of event and specific criteria as shown in the table below

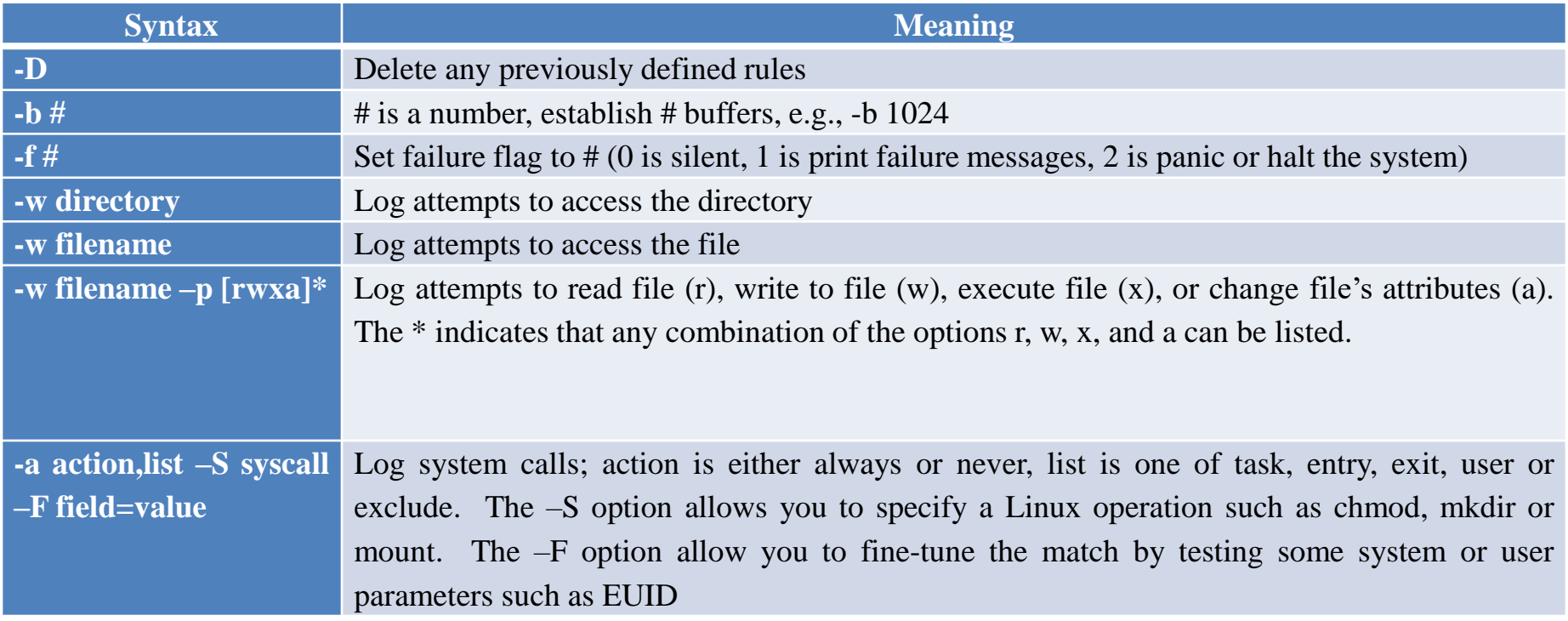

# Services: Starting and Stopping

- You can establish which runlevels a service is started or stopped for in three ways
	- By altering the symbolic links in the rc#.d directories (e.g., change S11auditd to K88auditd)
- Using the chkconfig command
	- Without arguments, it lists for all services the runlevels that the service starts and stops in
	- Use arguments as in --level levelnumber service start/stop
	- Use the Service Configuration Manager (see next slide)
		- this GUI tool does not actually allow you to configure a service, just start or stop or change the runlevels that it starts and stops

## Services: Starting and Stopping

#### Select a service

Click on Start, Stop, Restart

Click Enable/Disable to indicate that the service should be started or stopped for this runlevel

Select Customize to change start/stop runlevels (only permits runlevels 2-5)

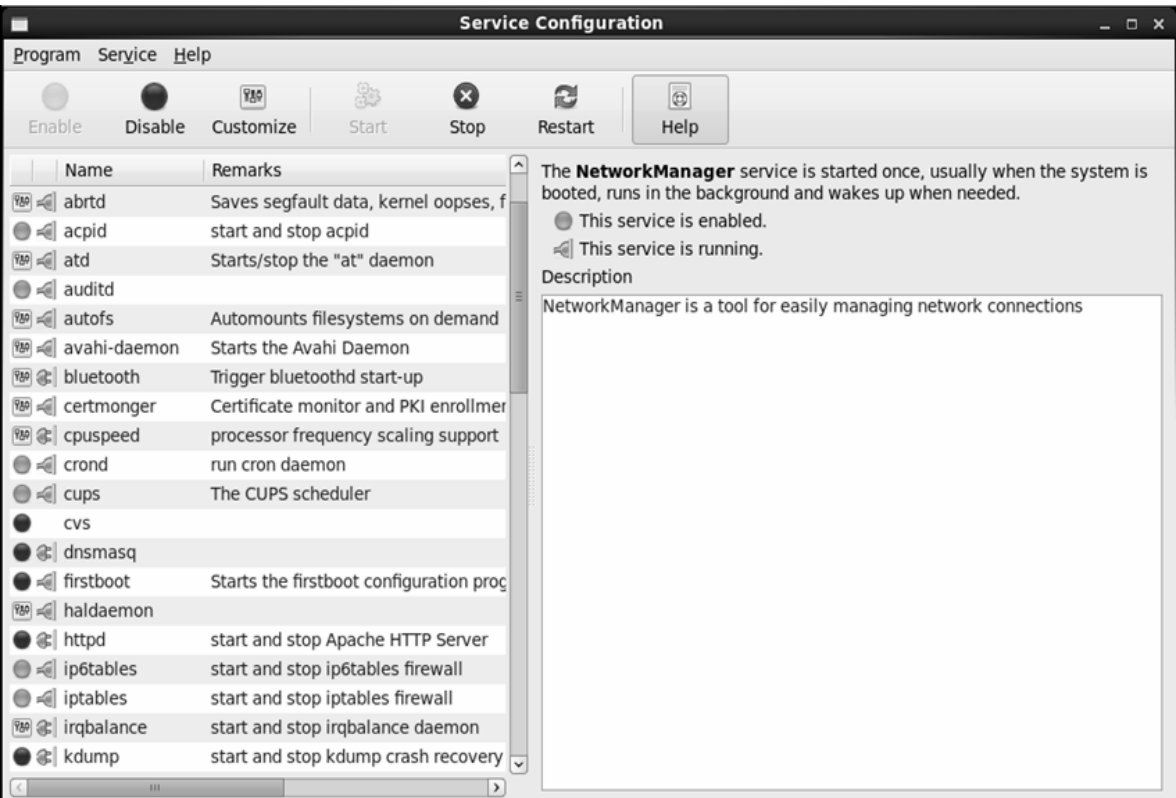

# Services: Starting and Stopping

- You can start and stop services from the command line
	- /sbin/service servicename command
		- command is one of start, stop, restart, status
	- Or /etc/init.d/servicename command as in /etc/init.d/auditd start
	- If you are in /etc/init.d, you can also do this as ./auditd start
- The files in /etc/init.d are not the services but are scripts used to start and stop services – We explore some portions of the atd script next

#!/bin/sh

#

# atd Starts/stop the "at" daemon

#

# chkconfig: 345 95 5

# description: Runs commands scheduled by the "at" command at the time \

- # specified when "at" was run, and runs batch commands when the load  $\setminus$
- # average is low enough.

### BEGIN INIT INFO

# Provides: atd at batch

# Required-Start: \$local\_fs

# Required-Stop: \$local\_fs

# Default-Start: 345

# Default-Stop: 95

# Short-Description: Starts/stop the "at" daemon

# Description: Runs commands scheduled by the "at" command at the time

# specified when "at" was run, and runs batch commands when the load

# average is low enough.

### END INIT INFO

# Source function library. . /etc/rc.d/init.d/functions

TEXTDOMAIN=initscripts umask 022 PATH="/sbin:/usr/sbin:/bin:/usr/bin" export PATH

exec=/usr/sbin/atd prog="atd" config=/etc/sysconfig/atd

[ -e /etc/sysconfig/\$prog ] && . /etc/sysconfig/\$prog lockfile=/var/lock/subsys/\$prog

start() {  $\left[ -x \text{ $g$} \right]$  | exit 5  $[-f$  \$config  $]$  | exit 6 echo -n \$"Starting \$prog: " daemon \$exec \$OPTS retval=\$? echo [ \$retval -eq 0 ] && touch \$lockfile }

stop  $() \}$ echo –n \$"Stopping \$prog: " if [ -n "`pidfileofproc \$exec`" ]; then killproc \$exec RETVAL=3 else failure \$"Stopping \$prog" fi retval=\$? echo [ \$retval –eq 0 ] && rm –f \$lockfile }

rh\_status >/dev/null  $2 > & 1$ 

```
restart() {
          stop
          start
}
reload() {
          restart
}
force_reload() {
          restart
}
rh_status() {
          status $prog
}
                                          rh_status_q() {
                                          }
```

```
case "$1" in
  start)
          rh_status_q \parallel exit 0
           $1
           ;stop)
          rh_status_q \parallel exit 0
           $1
           ; ;restart)
           $1
           ; ;reload)
          rh_status_q || exit 7
           $1
           ; ;
```

```
force-reload)
         force-reload
         ;;status)
         rh_status
          ; ;condrestart|try-restart)
         rh_status_q || exit 0
         restart
          ; ;*)
         echo $"Usage: $0 {start|stop|status|
         restart|condrestart|try-restart|
         reload|force-reload}"
         exit 2
esac
exit $?
```
- Some services have GUI tools to configure how they operate, we look briefly at the Firewall service (iptables) and kdump
	- Firewall
		- Select wizard to choose between desktop and server configuration (cannot tailor this any more)
		- Or, specify your own trusted services, ports that can be used, trusted interfaces, and custom rules among others
		- Or disable the firewall (not recommended!)
	- Kdump
		- Size of a kernel dump
		- Location to store kernel dump
		- Filtering of what to dump and what actions to perform when the kernel crashes

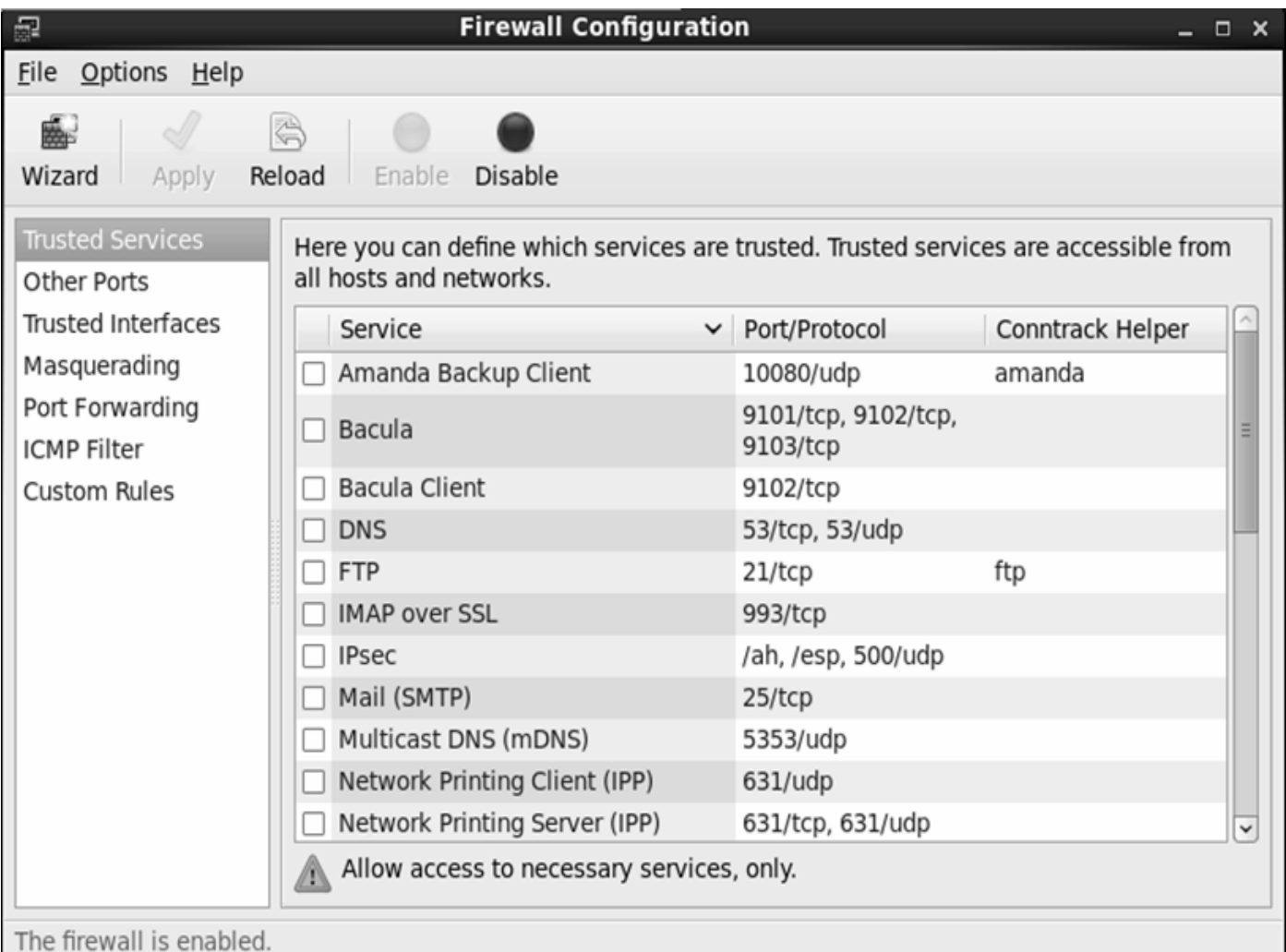

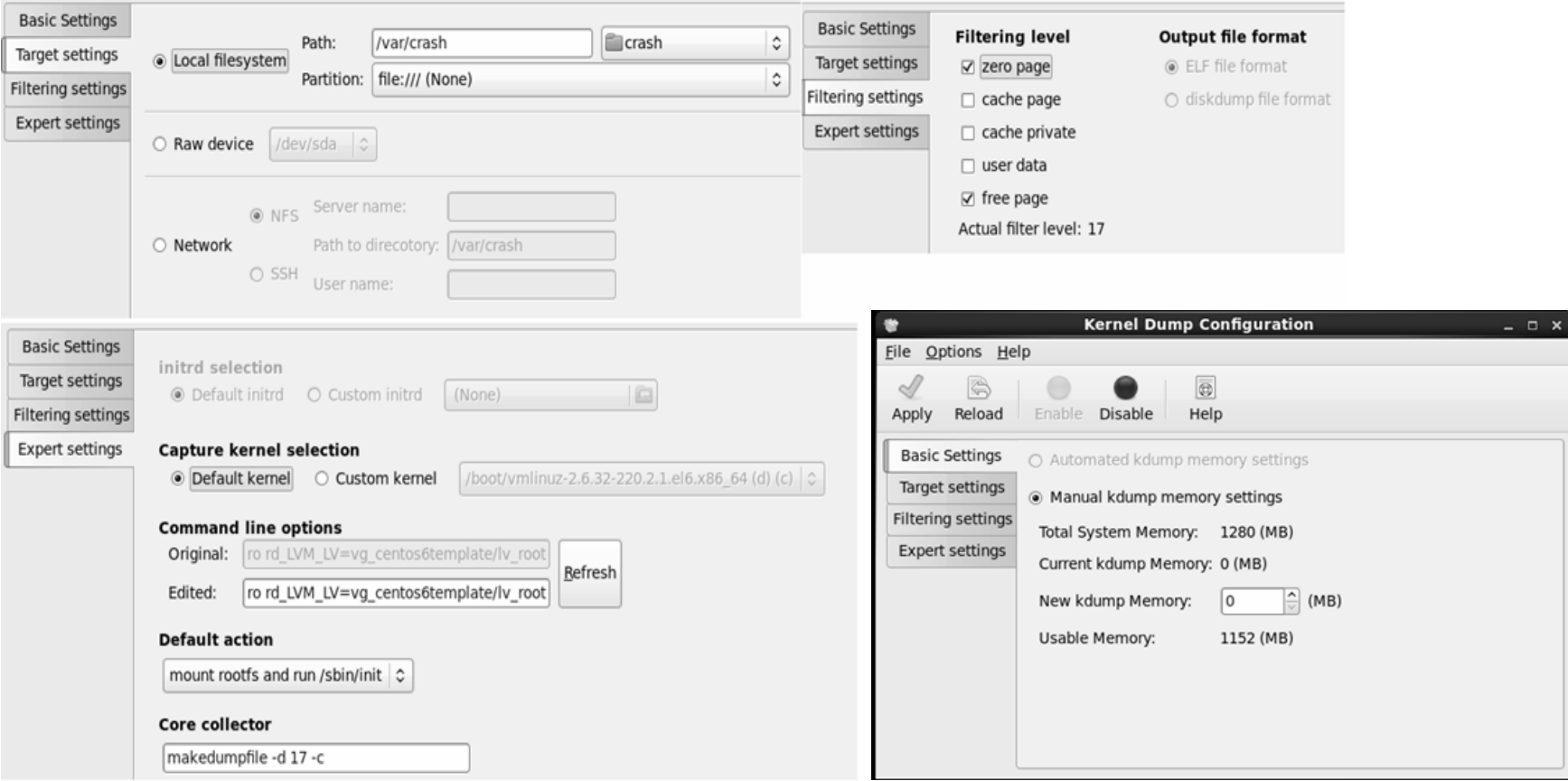

- The other, and more common approach to configuring a service is through the service's configuration file(s)
- Most of these files consist of directives
- Directives might take on several formats such as – AUTOCREATE\_SERVER\_KEYS=YES
	- path /var/crash
	- -A INPUT –s 10.11.12.13 –j ACCEPT
- Once you have altered the configuration file, you must save the file and restart the service for the new configuration to take effect

- The syslogd daemon logs system and kernel messages to a log file
- Entries in the configuration file, /etc/syslog.conf, denote
	- source.priority action
	- where source is the type of program whose actions we want to log and priority is the level of action that we want to log
	- action is either the location of the log file or  $*$  to indicate that the message should be sent to all active consoles

- You might find the following entries in your syslog.conf file
	-

– #kern.\* /dev/console

- commented out, ignore
- \*.info;mail.none;authpriv.none;cron.none /var/log/messages
	- any informational message, and messages of priority none from these other sources are sent to /var/log/messages
- 

– authpriv.\* /var/log/secure

- any other authpriv (authentication) message is sent to /var/log/secure
- 
- mail.\* -/var/log/maillog
	- the indicates an asynchronous file so that entries do not have to be written in the order recevied
- $-$  cron.\* /var/log/cron
- $-$  \*.emerg  $*$ 
	- All emergency messages are sent to console
- 

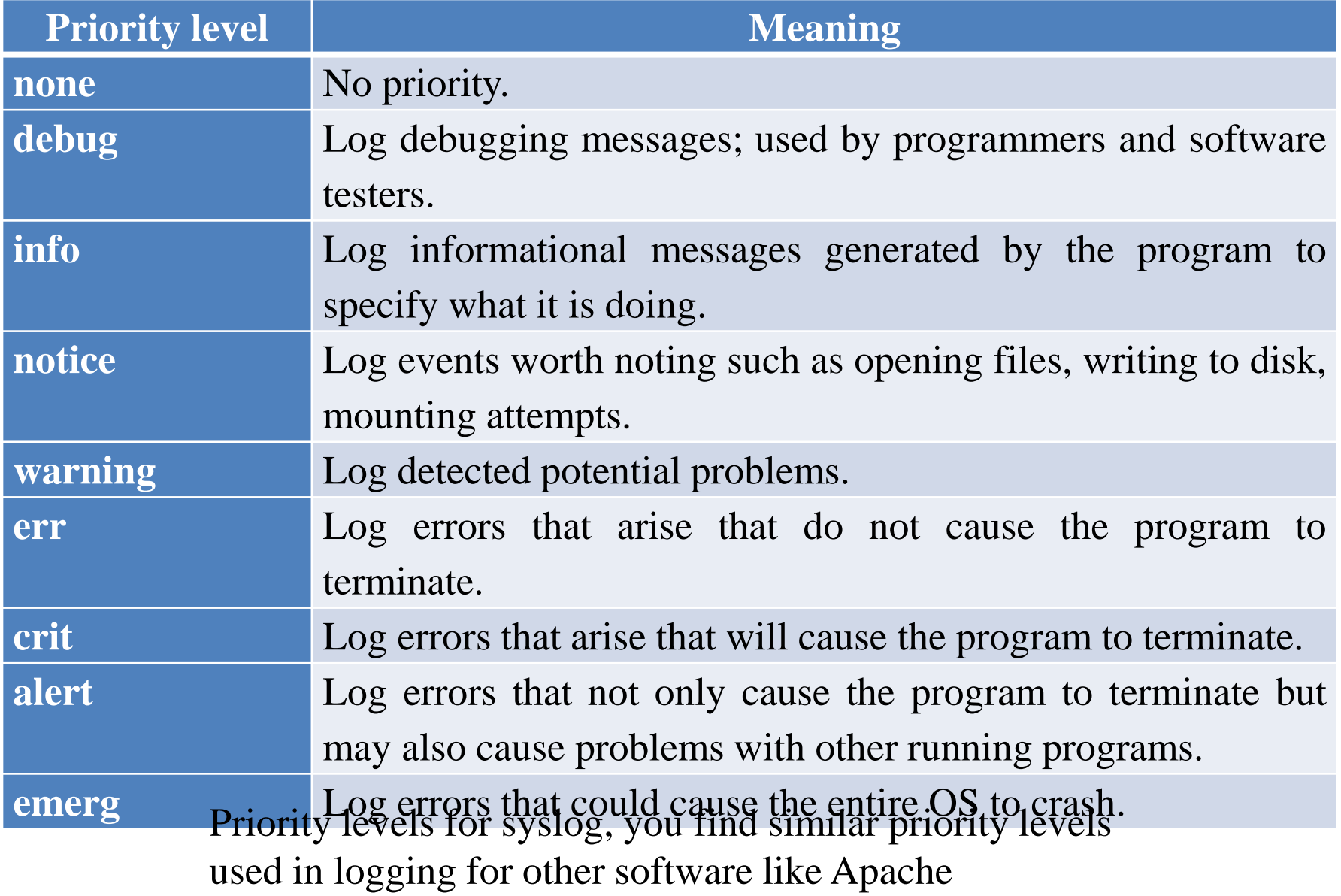